# **ΜΑΖΙΚΗ ΠΡΟΣΘΗΚΗ ΜΟΝΑΔΙΚΩΝ ΠΡΟΙΩΝΤΩΝ (ΧΩΡΙΣ ΠΑΡΑΛΛΑΓΕΣ)**

### **Βήμα 1: Συμπλήρωση των προϊόντων στα πεδία.**

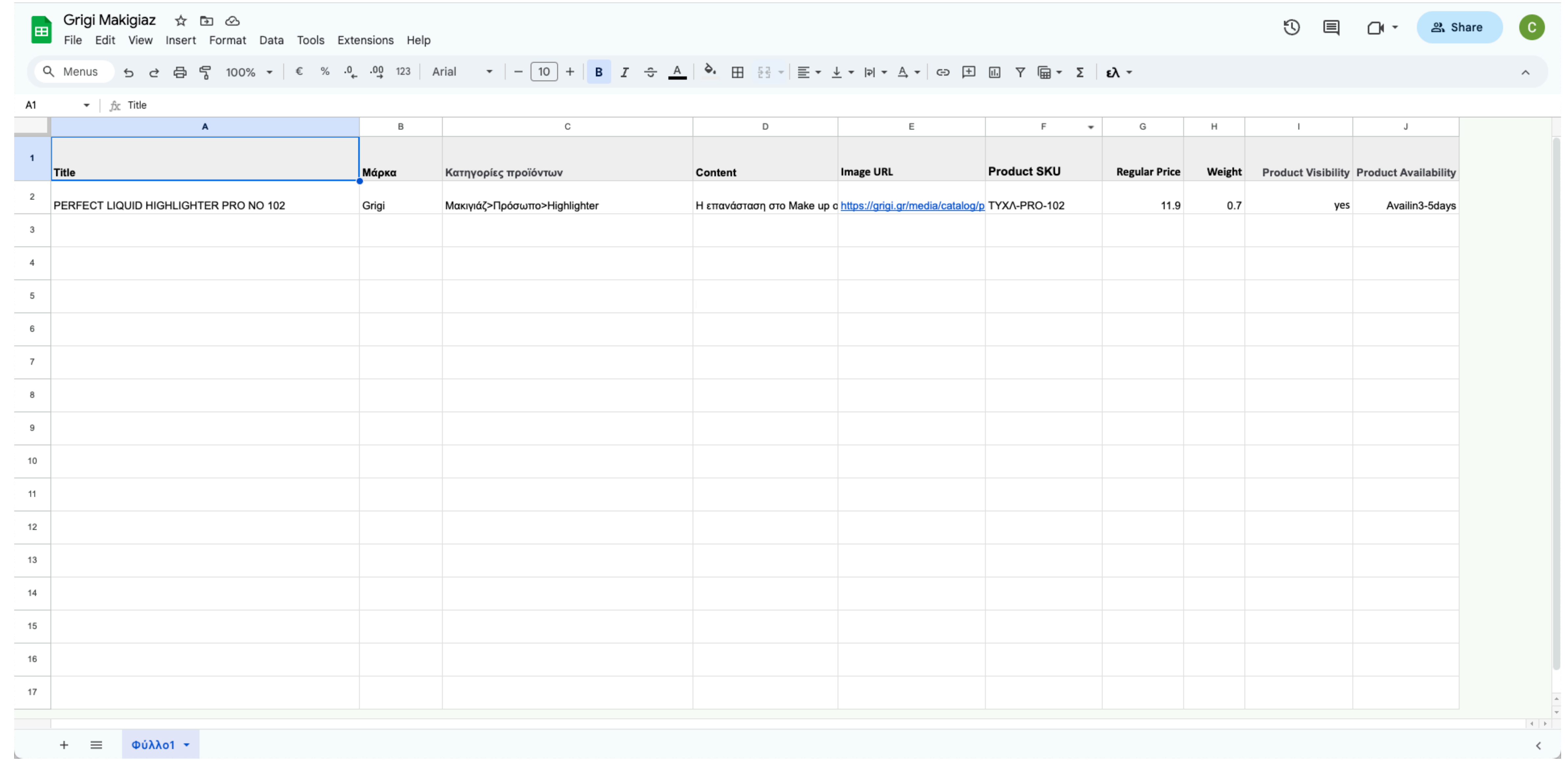

### **Βήμα 2: Εξαγωγή .csv αρχείου File>Download>Comma-separated values**

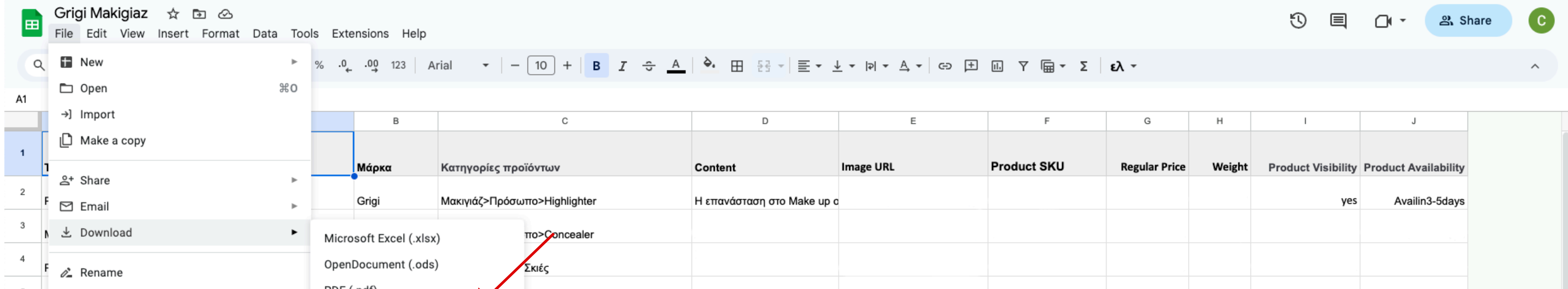

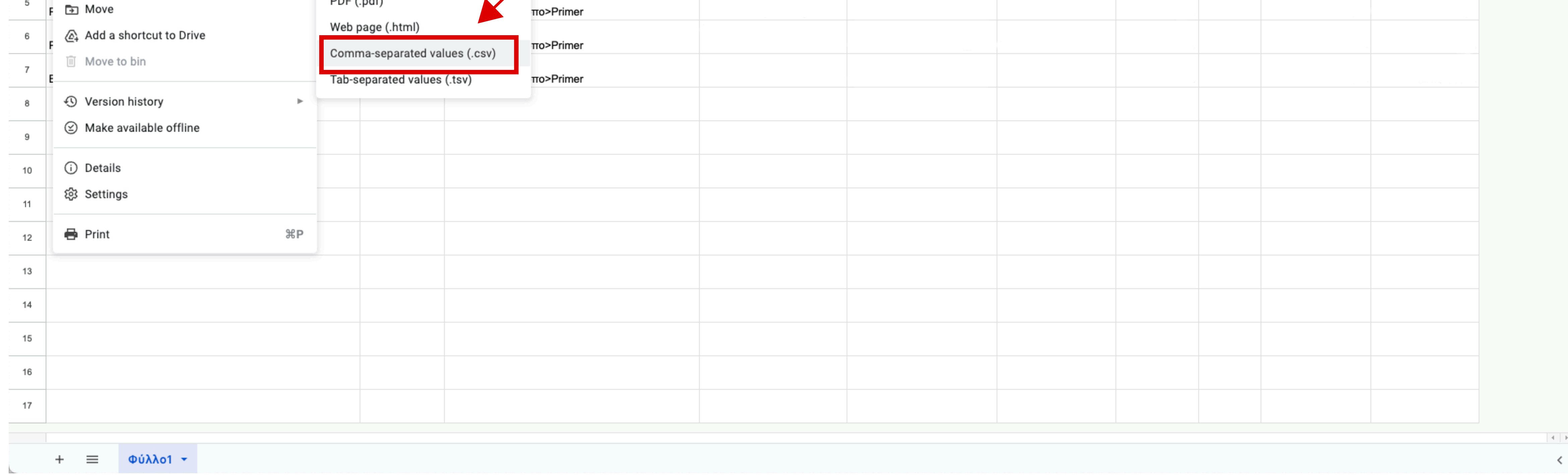

## **Βήμα 3: Click "Προϊόντα"**

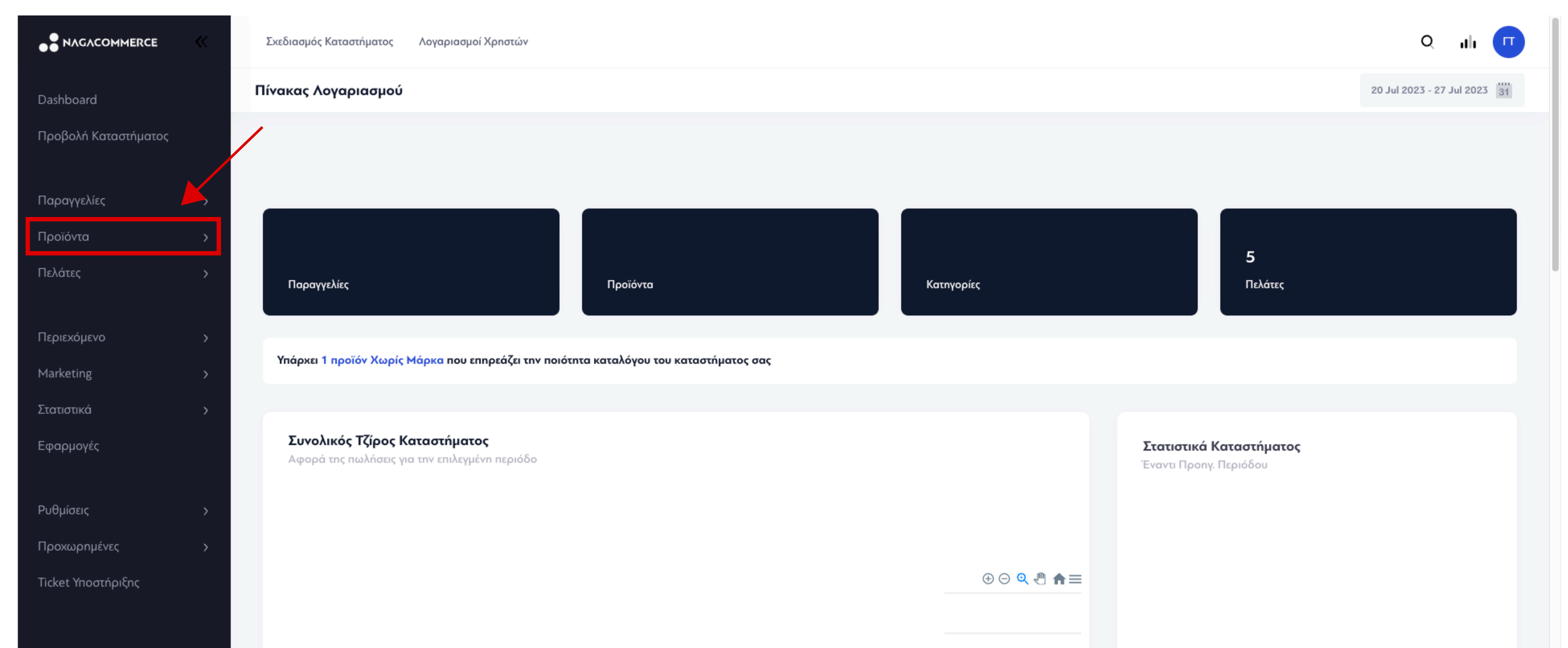

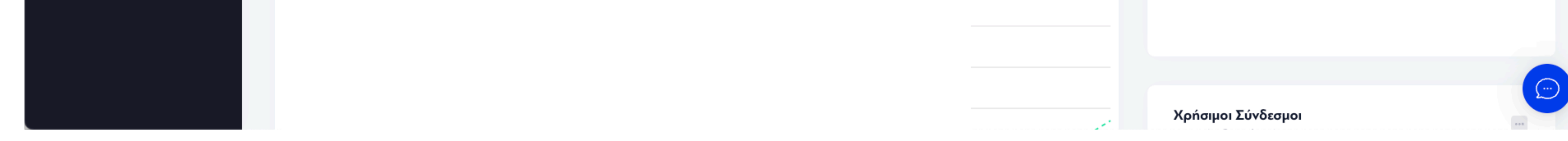

#### **Βήμα 4: Click "Εισαγωγή προϊόντων"**

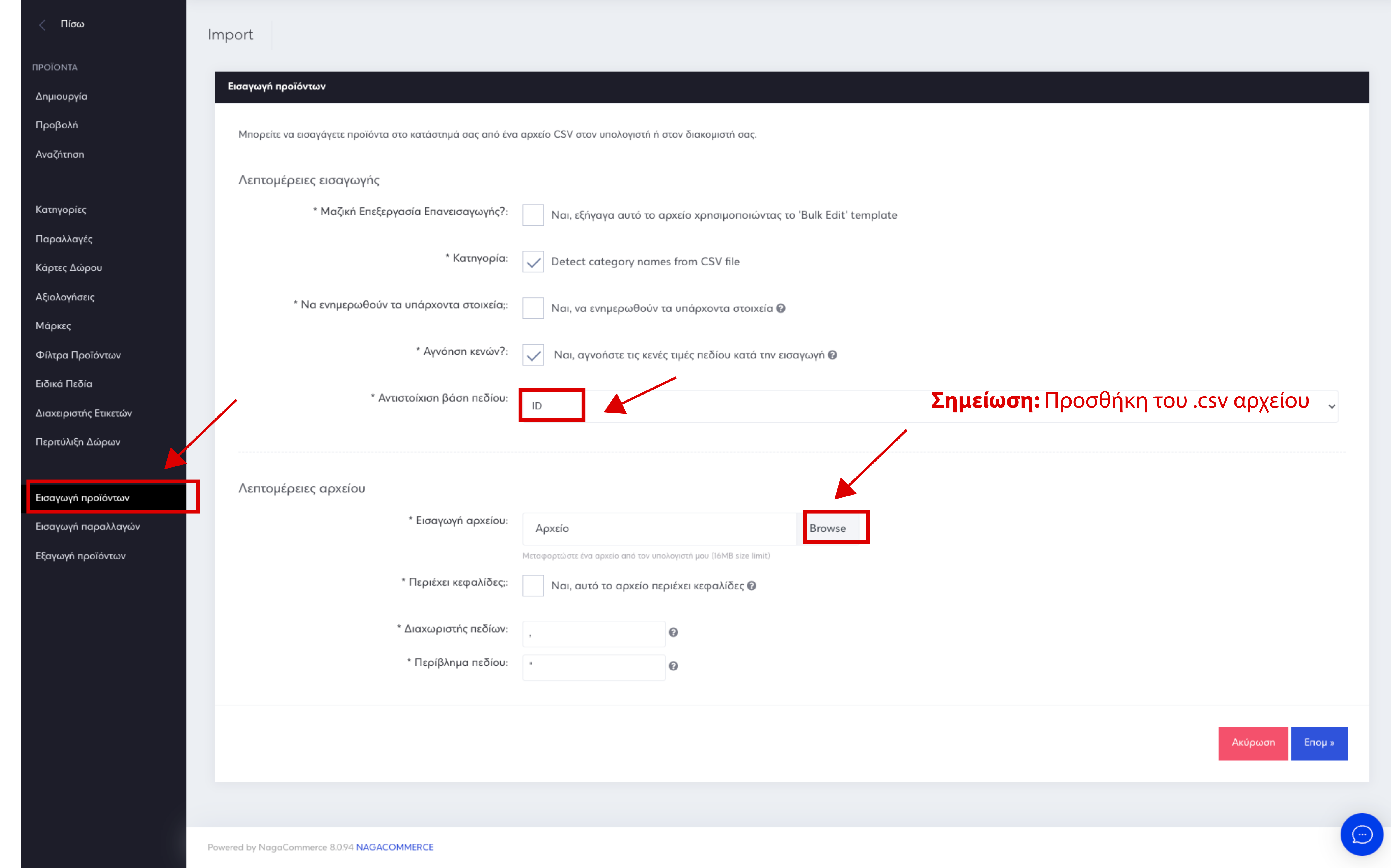